## 情報機器の操作 MS Word 編 01/02

## 本日のテーマ: MS Word を使いこなそう 01

今回は、マイクロソフト社のアプリケーション Word の便利な使い方について いろいろ学んでいきましょう。 自己流でなんとなく使っている方は、 ぜひこの機会に、自分の Word の使い方を見直してみてください。、

■おおまかなスケジュール

□今週と来週(5/25)、2 週間かけて情報機器の操作「クラス文集」を作ります。

☆今调: 執筆 → 書式の設定

☆来週: 全員の文章をまとめる → 書式の一括(変更)設定 □3 週間目(6/8 予定)は、画像の扱い方とタッチタイプ大会です。

■今週・来週の重要ポイント

- □Word などのワープロソフトを使うと、「文章そのもの」ならびに「書式」の両方を 作成・編集することが出来ます。
- □上手に活用すると、後から先生が「やーごめんごめん、さっきはタイトルは太字って 言ったけどやっぱり*斜体*にしてくれるかな。あと本文は 10.5pt じゃなく 11pt で」等、 「文章そのもの」は変更する必要はないけれど、「書式」を変える必要がある場合に 多少、楽が出来ます。
- □コンピュータを真に使いこなすためには、「文章そのもの」の情報と「書式」の情報を 別々の異なるものとして捉える感性を培うことが大切です。

■課題 1

□まずは、「文章そのもの」を執筆してみましょう。

- □「大学生活に役立つ情報」として、以下のテーマの中から 1 つ選んで下さい。 ☆大学近くの手ごろなご飯屋さんやケーキ屋さん☆オススメのアプリやソフトウェア ☆大学卒業までに見ておきたい函館の名所 ☆1 限に間に合うように起きる方法 ☆その他あなたが大学生活で役立ちそうだと思う情報ならなんでも OK
- □選んだテーマについて、大体以下のような形で文章を完成させてください。
	- 第一段落 大学生活に欠かせない●●について紹介します。
	- 第二段落 まず第一に紹介するのは・・・・
	- 第三段落 次に紹介するのは・・・・
	- 第四段落 最後に紹介するのは・・・・・
	- 第五段落 以上、●●についての紹介でした。
	- 参考文献 WEB ページなどを参考に執筆した場合は、サイト名・作成者・URL・ 最終更新日時・あなたが検索した年月日等の情報を忘れずに。
- □1つの段落は、大体3つぐらいの文章で構成するよう心がけましょう。
- □書き終わったら、うっかり読みたくなるような素敵なタイトルをつけて下さい

(完成すると、大体次ページのようになるはずです)

【課題 1 の見本例】

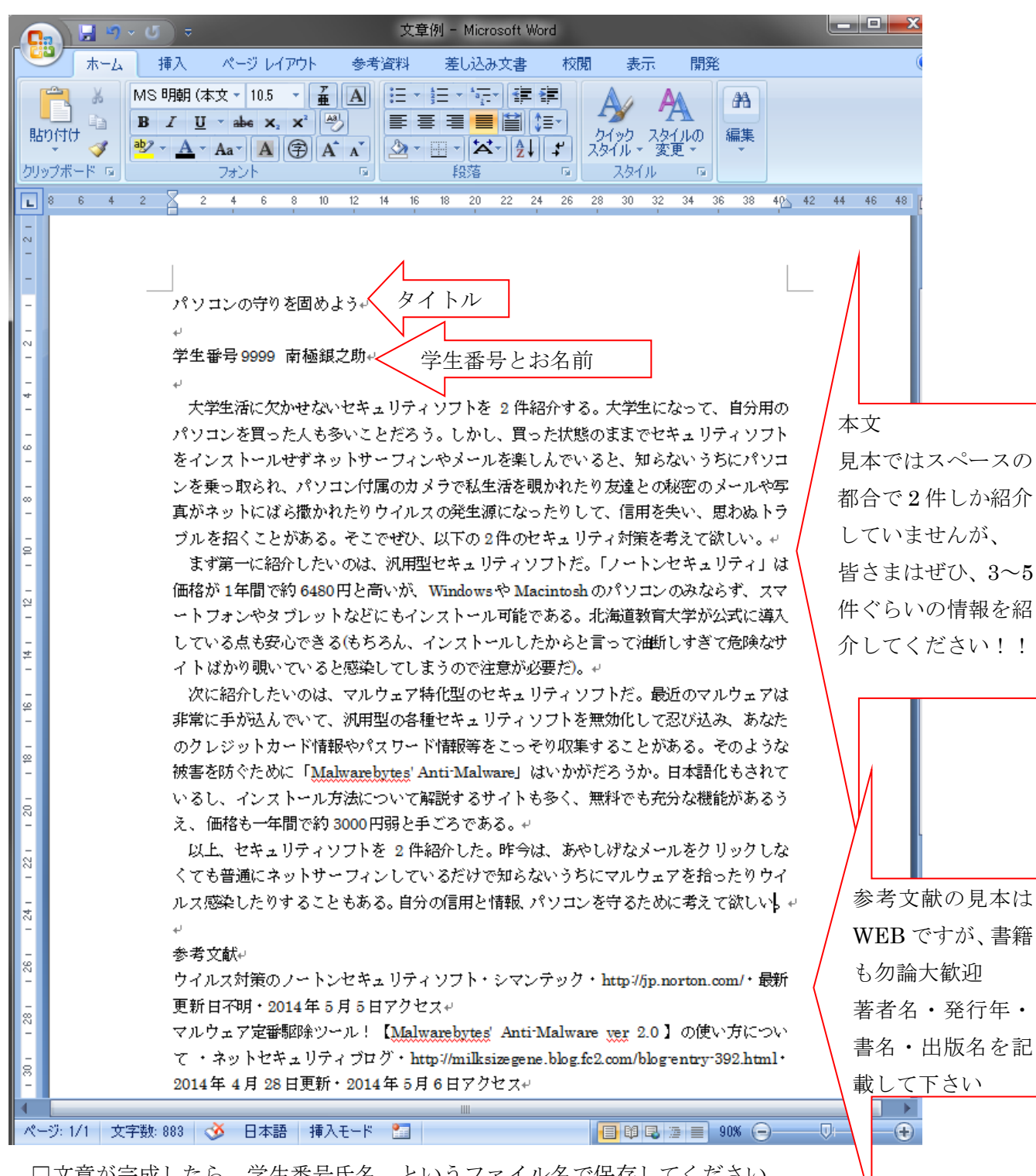

□文章が完成したら、学生番号氏名 というファイル名で保存してください □課題 1 として大学教育情報システムの【書式なし】の課題提出欄に提出してください。 □この後の課題のため、このファイルをコピーして、a ファイルと b ファイルを作ります

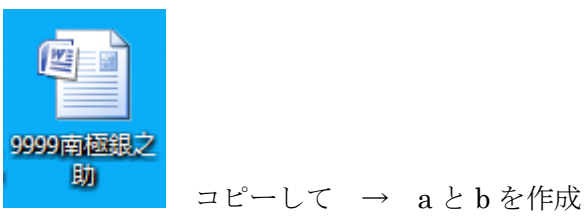

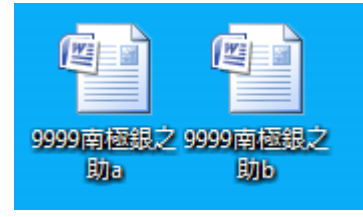

□まずは a ファイルに、「書式」を設定します

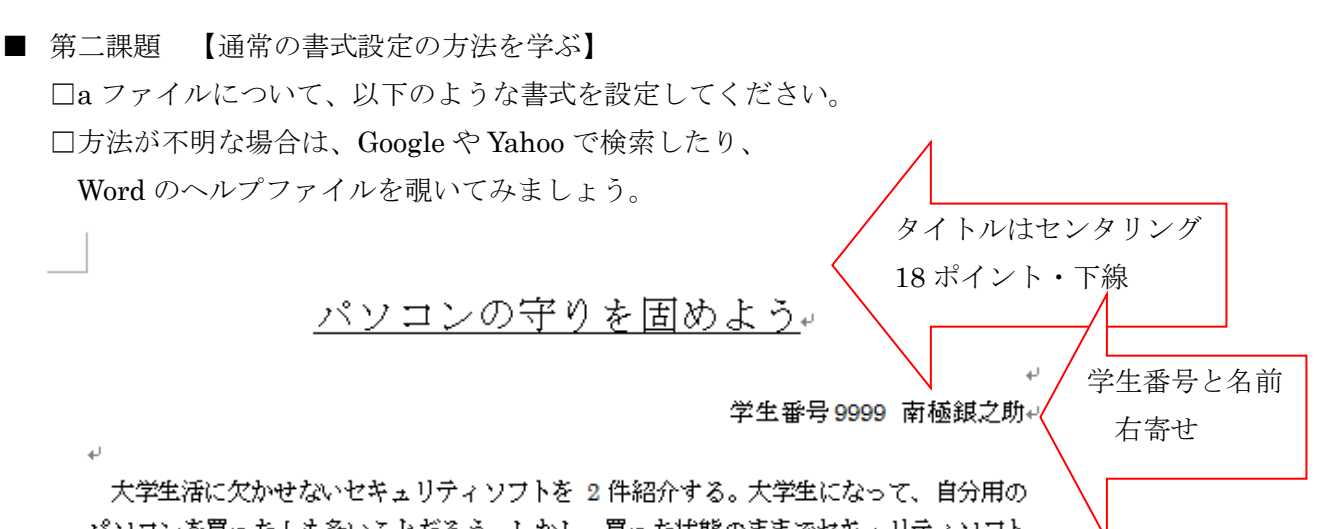

パソコンを買った人も多いことだろう。しかし、買った状態のままでセキュリティソフト をインストールせずネットサーフィンやメールを楽しんでいると、知らないうちにパソコ ンを乗っ取られ、パソコン付属のカメラで私生活を覗かれたり友達との秘密のメールや写 真がネットにばら撒かれたりウイルスの発生源になったりして、信用を失い、思わぬトラ ブルを招くことがある。そこでぜひ、以下の2件のセキュリティ対策を考えて欲しい。↓

まず第一に紹介したいのは、汎用型セキュリティソフトだ。「ノートンセキュリティ」は 価格が1年間で約6480円と高いが、Windowsや Macintosh のパソコンのみならず、スマ ートフォンやタブレットなどにもインストール可能である。北海道教育大学が公式に導入 している点も安心できる(もちろん、インストールしたからと言って油断しすぎて危険なサ イトばかり覗いていると感染してしまうので注意が必要だ)。↓

次に紹介したいのは、マルウェア特化型のセキュリティソフトだ。最近のマルウェアは 非常に手が込んでいて、汎用型の各種セキュリティソフトを無効化して忍び込み、あなた のクレジットカード情報やパスワード情報等をこっそり収集することがある。そのような 被害を防ぐために「Malwarebytes' Anti-Malware」はいかがだろうか。日本語化もされて いるし、インストール方法について解説するサイトも多く、無料でも充分な機能があるう え、価格も一年間で約 3000円弱と手ごろである。↩

以上、セキュリティソフトを 2 件紹介した。昨今は、あやしげなメールをクリックしな くても普通にネットサーフィンしているだけで知らないうちにマルウェアを拾ったりウイ ルス感染したりすることもある。自分の信用と情報、パソコンを守るために考えて欲しい。↩  $\omega$ 

I. ウイルス対策のノートンセキュリティソフト・シマンテック・http://jp.norton.com/・ 最新更新日不明・2014年5月5日アクセス↩

文

考

II. マルウェア定番駆除ツール! 【Malwarebytes' Anti-Malware ver 2.0 】の使い方につ ・ ネットセキュリティブログ いて http://milksizegene.blog.fc2.com/blog-entry-392.html · 2014年4月28日更新 · 2014 年5月6日アクセスャ

網かけ

献祀

均等割り付け

- 箇条書き
- ローマ数字使用

□書式を設定したら、保存。

参

 ◇「ドキュメント」フォルダもしくは USB メモリの中に「情報機器の操作」フォルダを 作成し、さらにその中に「WORD 課題」フォルダを作って保存してみましょう。

□本日の課題 2 つ目として、プリントアウトしたものを教員に提出してください。

(本日は、もうひとつ、3 つ目の課題があります)

□次に、「スタイル」を使用して b ファイルに書式を設定します

■ 第三課題【スタイルを用いた書式設定の仕方を学ぶ】

□まず「独自スタイル」を作成します

「ホーム」タブ→「スタイル」ボックス→「スタイル」

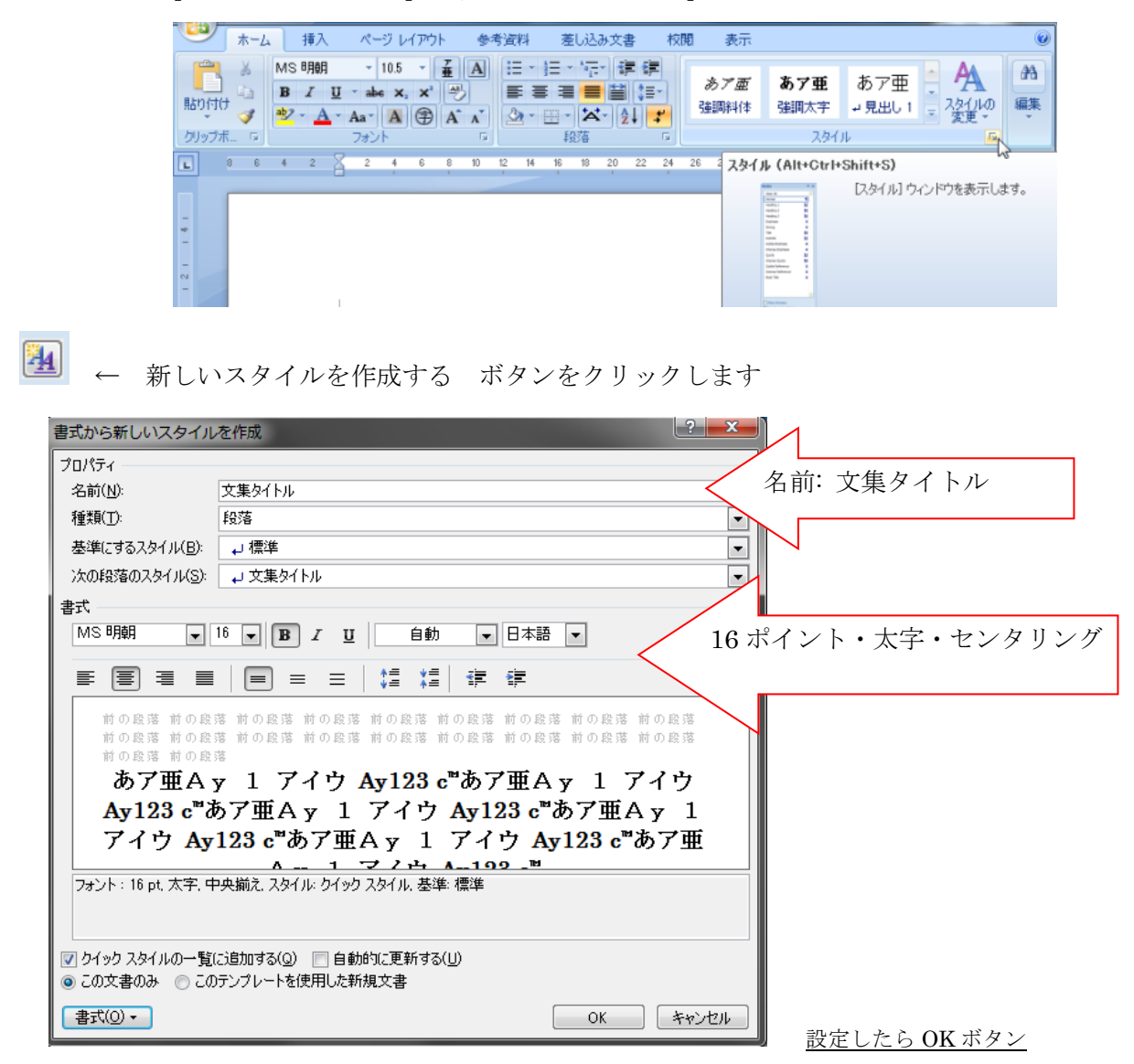

□同様に以下の3種類のスタイルを作成してください

☆学生番号: 9 ポイント・右寄せ

☆参考文献タイトル: 網掛け

☆参考文献リスト: 斜体・箇条書き(ローマ数字)

□該当する文字列を選択し、スタイルリストの該当スタイル名をクリックして適用 □タイトルに「文集タイトル」スタイル、学生番号と名前に「学生番号」スタイル 参考文献のタイトル部分に「参考文献タイトル」 文献リスト部分に「参考文献リスト」スタイルを適用してください。

□b ファイルにスタイルを用いて書式を適用したら、保存。

□本日の課題 3 つ目として、b ファイルを大学教育情報システムの【書式あり】欄に提出 してください。(本日 5/18 の提出物は 3 点、「書式の設定をしていない【書式なし】元ファ イル」、書式を設定して「【印刷】した a ファイル」とスタイル機能を用いて書式の設定を した「【書式あり】b ファイル」、提出〆切は、2017 年 5 月 24 日(水)17 時です) 以上。